## CD ブートしない場合の対処方法

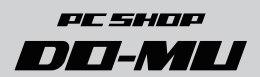

## ■ ブータブルメディアを入れても CD ブートしない場合

Windows の OS ディスクなどのブータブルメディアを光学ドライブに入れても CD ブー トしない場合、「ブートメニュー」を利用して CD ブートを行ってください。

「ブートメニュー」を利用することで、一時的に任意のデバイスからブートを行うこと ができます。

## ■ ブートメニューの表示方法

ブートメニューの表示方法はパソコン本体に よって異なります。

パソコンが起動した直後に表示される左図のよ うな画面で、下記を参考にそれぞれに対応した キーを押してください。

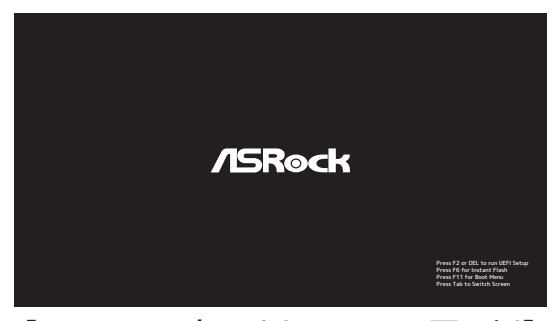

【ASRock と表示されている画面の例】

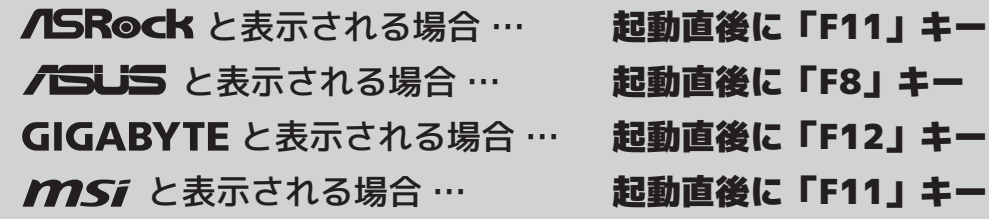

## ブートメニュー表示後

ブートメニューが起動すると、パソコン本体に 接続されているストレージや外付デバイスが選 択肢として表示されます。

選択肢内の表記は製品型番などで表示されてい ますが、光学ドライブを選択したい場合は 「DVD」という文字が含まれているデバイスを 選択してください。

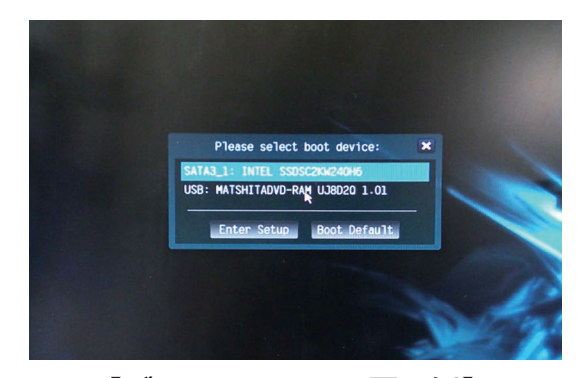

【ブートメニュー画面の例】

選択後は、選択されたデバイスからブートが行われます。

ブートを選択した光学ドライブにブータブルメディアが入っていない場合、順次他の ブートデバイス (HDD など ) にブート順位が移りますので、その場合はブートメディア をあらかじめ挿入したうえで、再度同じ操作でブートを行ってください。